## ALEKS Preparation for Math for Elementary Education 1 at Bethel Registration Instructions

(2024.05.31)

Go to the ALEKS home page at <a href="http://www.aleks.com">http://www.aleks.com</a>.

Sign Up

Click on the "Sign Up New Student" link.

New Student?

Fill in the Course Code boxes with the course code: DMY3T-QGAKC, and click "Continue."

Register here if you are a student and need to use ALEKS with your class. To begin, enter the 10-character class code you received from your instructor.

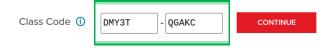

You will now see the course information, and you can click "Confirm" (the main item to check is the Class: "Math for Elementary Education Prep").

Most likely, you don't have an ALEKS login name, so you will choose that option and click "Continue." If you have used ALEKS, you are welcome to use an existing login name.

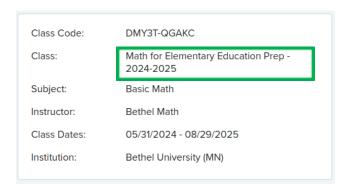

If you are a new user, fill in the next registration page. After you enter this page, a login name will be given to you – write this down, along with the password you picked. Then, press "Continue." On the "Apply Access" choose "No, I need to purchase an access code" and "Continue.

If the option comes up for a "length of course" choose "6 weeks (short access)" which means you will complete your remedial work in 6 weeks. Choose "Continue" and then check the box after you read the terms and press "Continue" again. Fill in the credit card information to purchase the course. Review the order and then complete it.

Take advantage of any support information (instructions on understanding how ALEKS works) that is offered as you move forward in the program. ALEKS is quite user-friendly and will walk you through all of the features of this online program.

Make sure you take the review seriously and take advantage of this course – you will thank yourself later, as it will prepare you well for MAT201M Math for Elementary Education 1.

When you complete the ALEKS course, email the testing manager at: mathcs-testing-manager@bethel.edu, who will review your records. Within one week, you will receive email notification if you have received clearance to register for MAT201M.